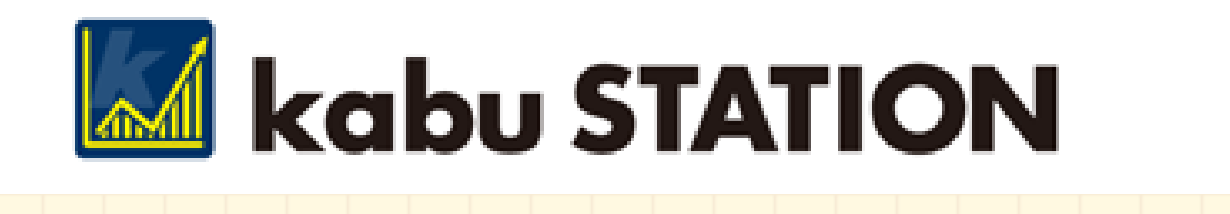

# **Windows 10**

2021年09年09日作成

**インストールガイド**

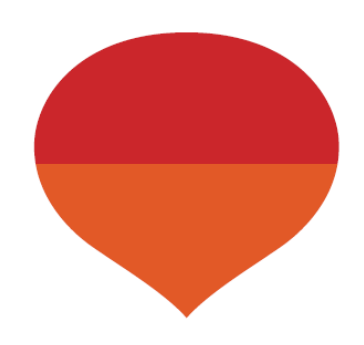

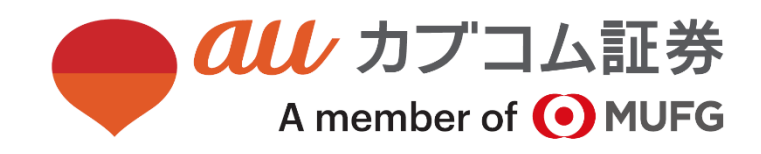

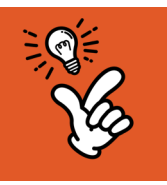

## **Madel STATION インストール方法**

**Windows10の場合**

# **■ kabuステーションのインストール方法**

はじめてkabuステーションをインストールする場合は、ログイン後のマイページ からインストールする必要があります。

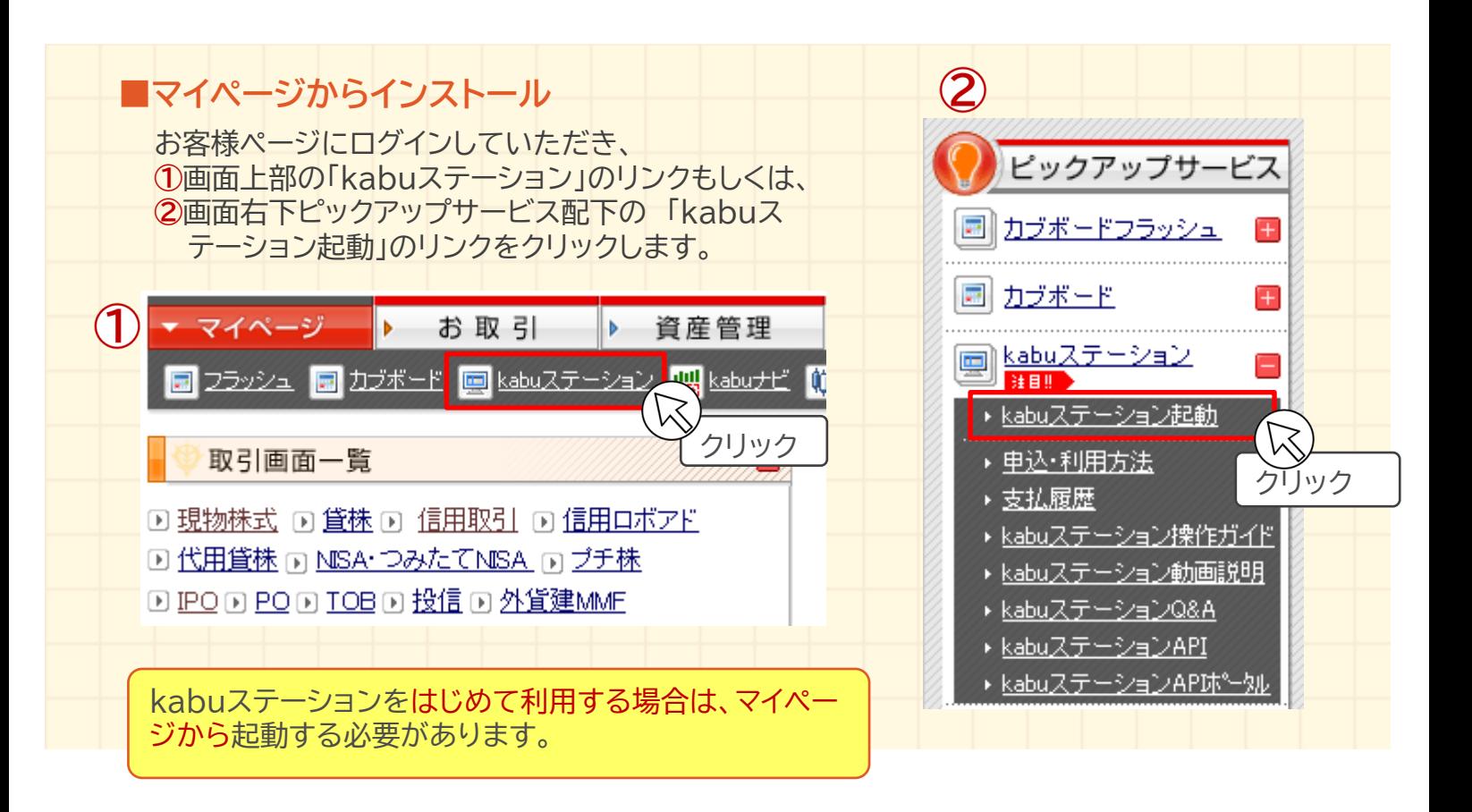

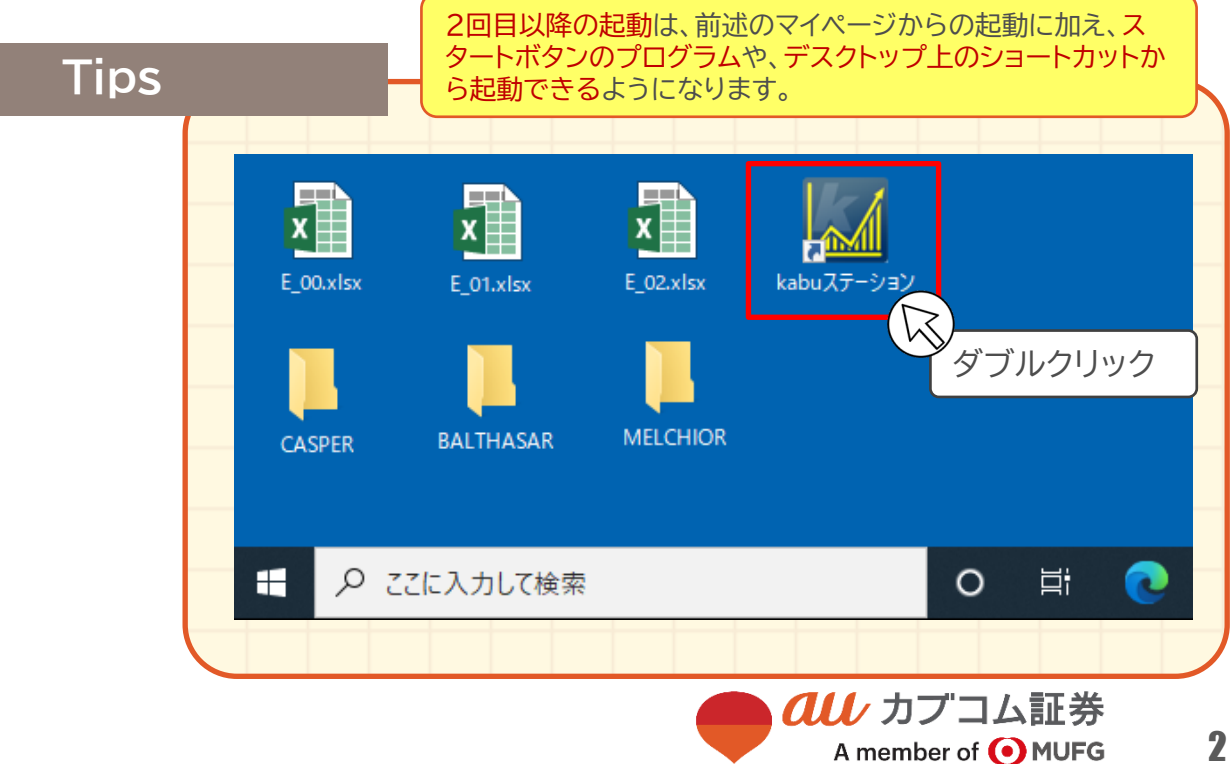

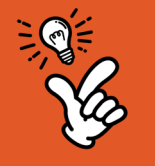

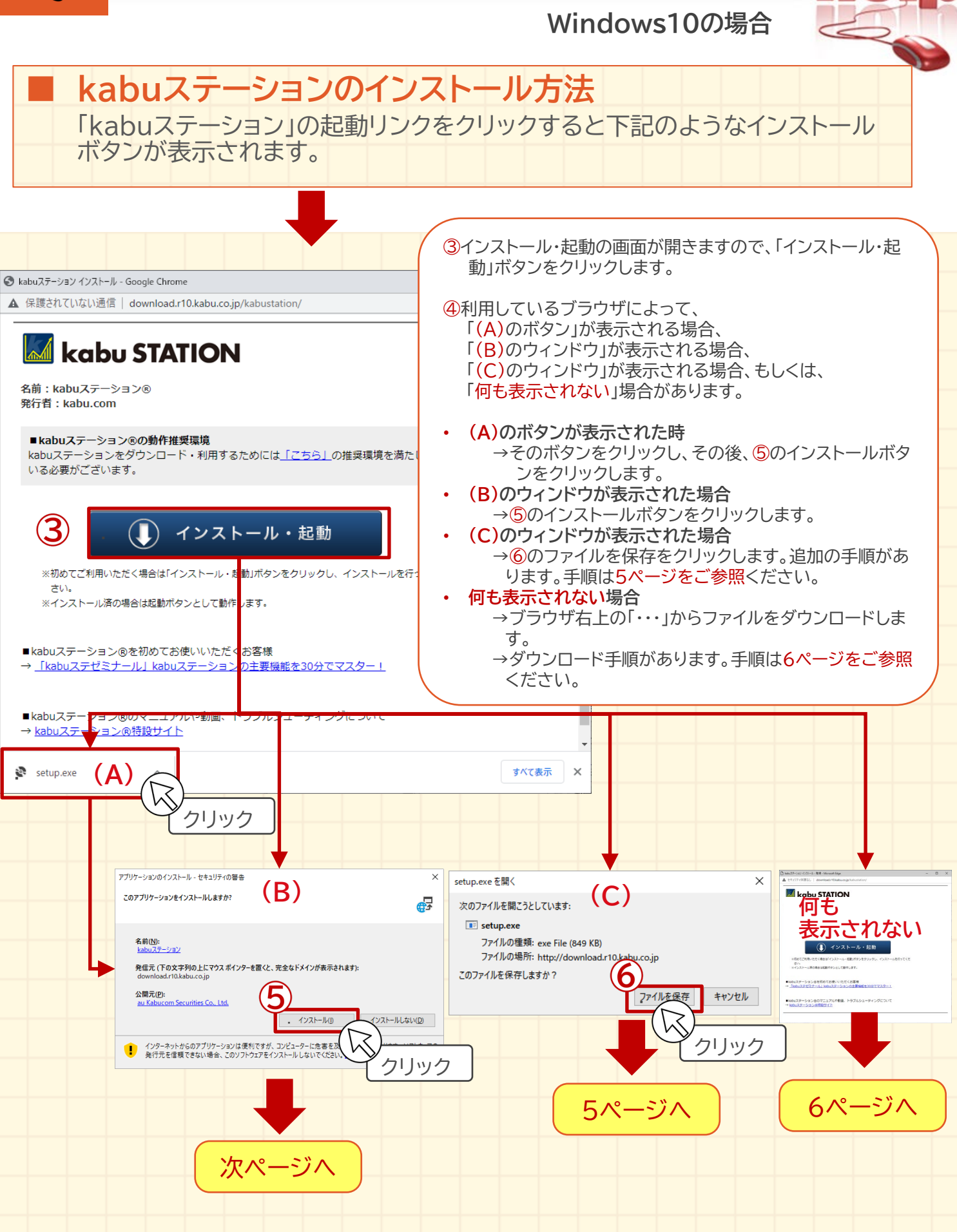

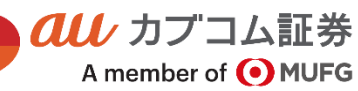

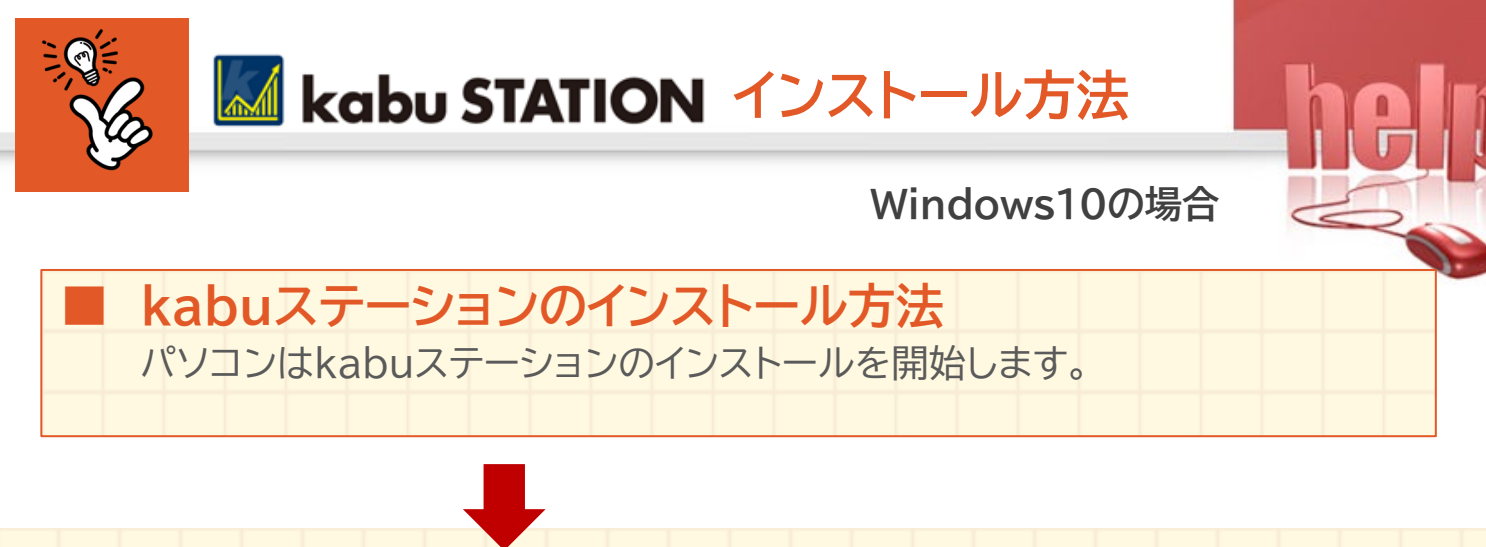

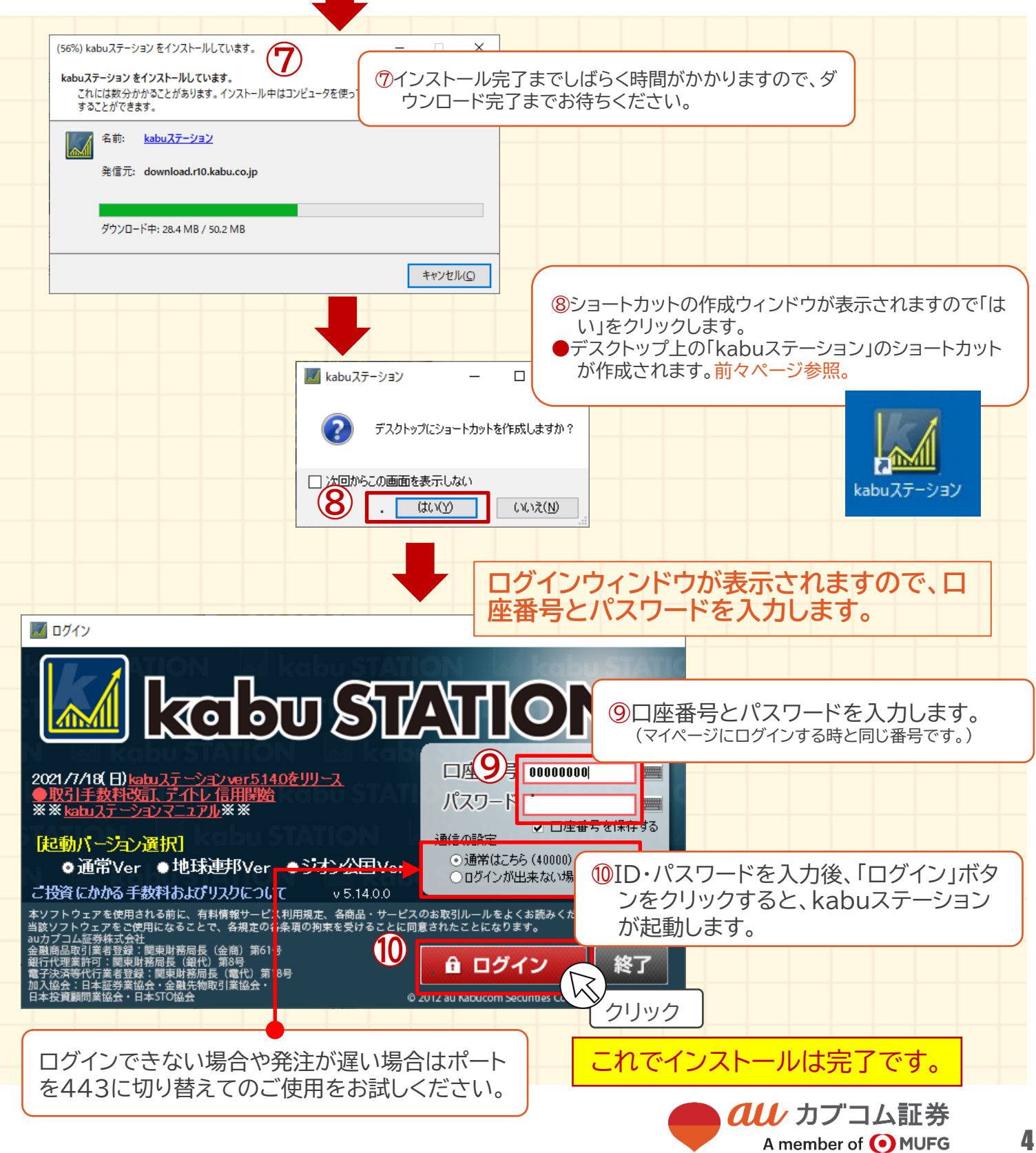

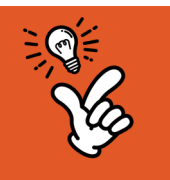

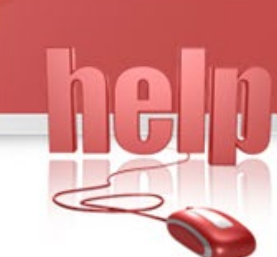

**Windows10の場合**

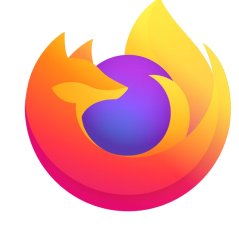

**FireFoxを利用している場合は、起動時に 「次のファイル を開こうとしています」 というウィンドウが出ます。 FireFoxでマイページを開いている場合は、以下の手順で kabuステーションを起動してください。**

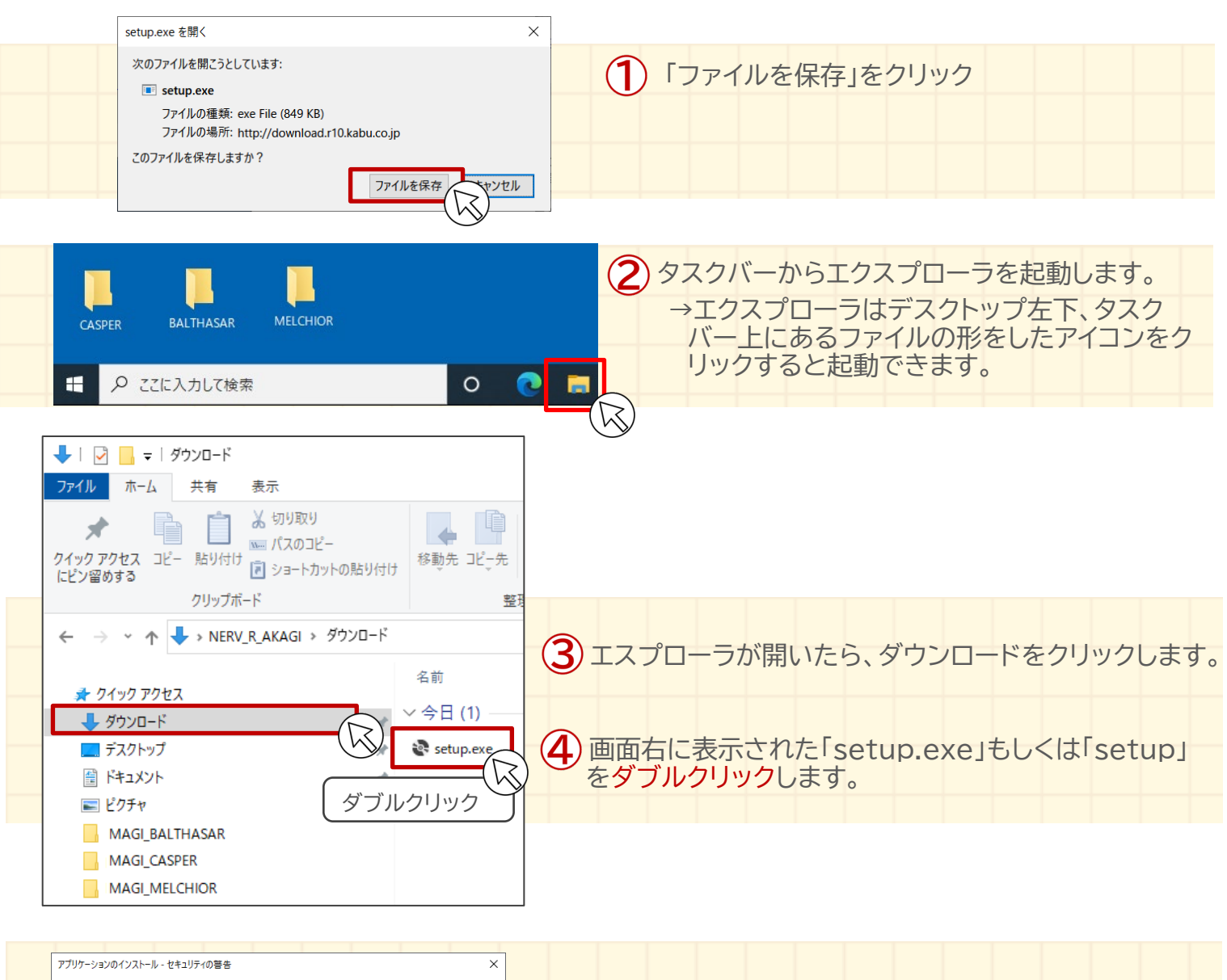

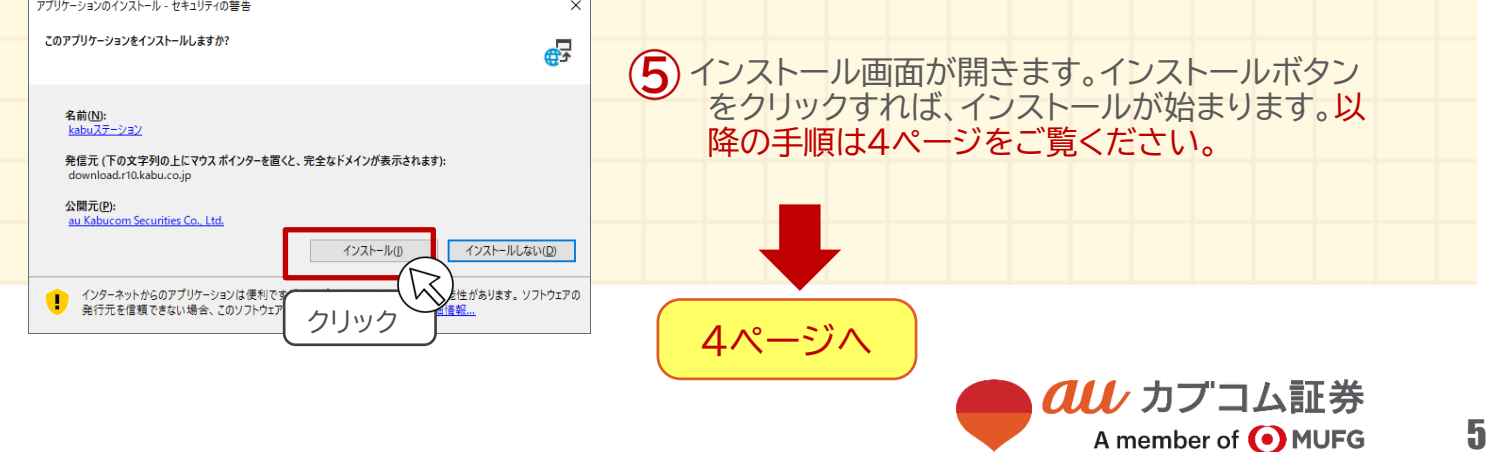

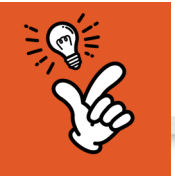

# **Macho STATION インストール方法**

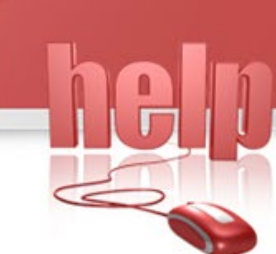

**Windows10の場合**

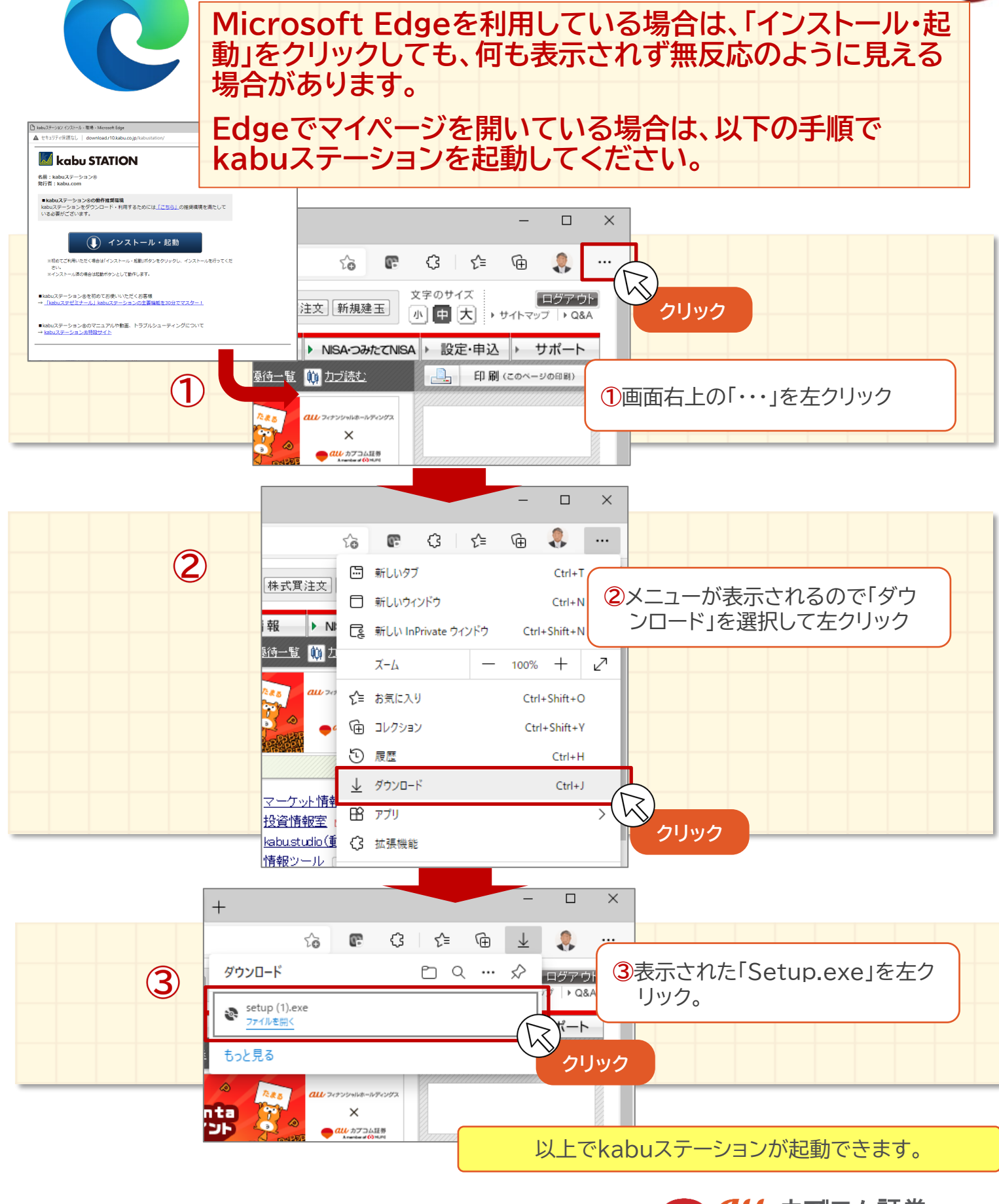

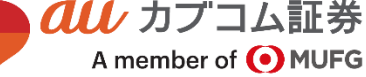

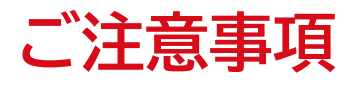

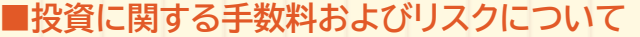

• 当社お取扱商品の手数料等およびリスクの詳細については、契約締結前交付書面、上場有価証券等書面、 目論見書、約款・規定集および当社ホームページの「ご投資にかかる手数料等およびリスクについて」 (<https://kabu.com/company/pressrelease/info/escapeclause.html>)や取引ルール等を よくお読みの上、投資の最終決定はご自身のご判断と責任でおこなってください。

- その他
- 現物株式(プチ株®含む)について
- <https://kabu.com/company/info/escapeclause.html#anc01>
- 上場投資信託等(ETF、ETN、REIT等)について
- <https://kabu.com/company/info/escapeclause.html#anc02>
- 信用取引について
- [https://kabu.com/company/info/escapeclause.html#anc01](https://kabu.com/company/info/escapeclause.html#anc07)
- 先物・オプションについて
- <https://kabu.com/company/info/escapeclause.html#anc08>
- SORについて
- <https://kabu.com/company/info/escapeclause.html#anc15>

#### **■投資情報**

- auカブコム証券株式会社におけるセミナーおよび資料は、情報の提供を目的としており、特定の銘柄等の 勧誘、売買の推奨、相場動向等の保証等をおこなうものではありません。
- auカブコム証券株式会社におけるセミナーおよび資料において、信用取引、先物・オプション取引や外国為 替証拠金取引(FX)を含む当社取扱い商品の勧誘を目的とした商品説明やご案内等、および証券口座開設 のご案内をさせていただくことがあります。

#### **■本書の内容**

- 本書でご案内している操作および画面は、本書作成時の操作および画面になります。Windowsのバー ジョンアップや、使用しているブラウザなどソフトのバージョンアップにより、ご案内している画面と相違し ている場合があります。
- 本書でご案内する「お手続きおよび操作」は、お客様ご自身の自己責任の基で行っていただくものとします。 お手続きおよび操作の結果、お客様のパソコンに不具合が発生したとしても当社ではその責を負いません。

## **■お問い合わせ・ご相談・苦情等**

• お客様サポートセンター フリーコール 0120-390-390 携帯・スマホ・050で始まるIP電話からは 03-6688-8888 (※通話料は有料になります)

### **■苦情について当社以外の窓口**

• 特定非営利活動法人 証券・金融商品あっせん相談センター フリーダイヤル 0120-64-5005

## **auカブコム証券株式会社**

金融商品取引業者登録:関東財務局長(金商)第61号 銀行代理業許可:関東財務局長(銀代)第8号 電子決済等代行業者登録:関東財務局長(電代)第18号 加入協会:日本証券業協会

一般社団法人 金融先物取引業協会 一般社団法人 日本投資顧問業協会 一般社団法人 日本STO協会

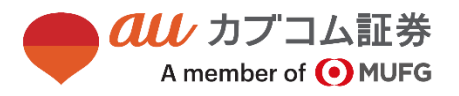